## 群馬あんしん賃貸ネット登録方法

## 【入居の希望条件の登録】

- 「群馬あんしん賃貸ネット」サイト(https://g-anshin.net/)を開く
- 「地震災害対策サイト(R6.1)」をクリック

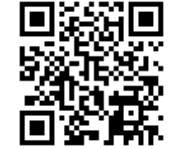

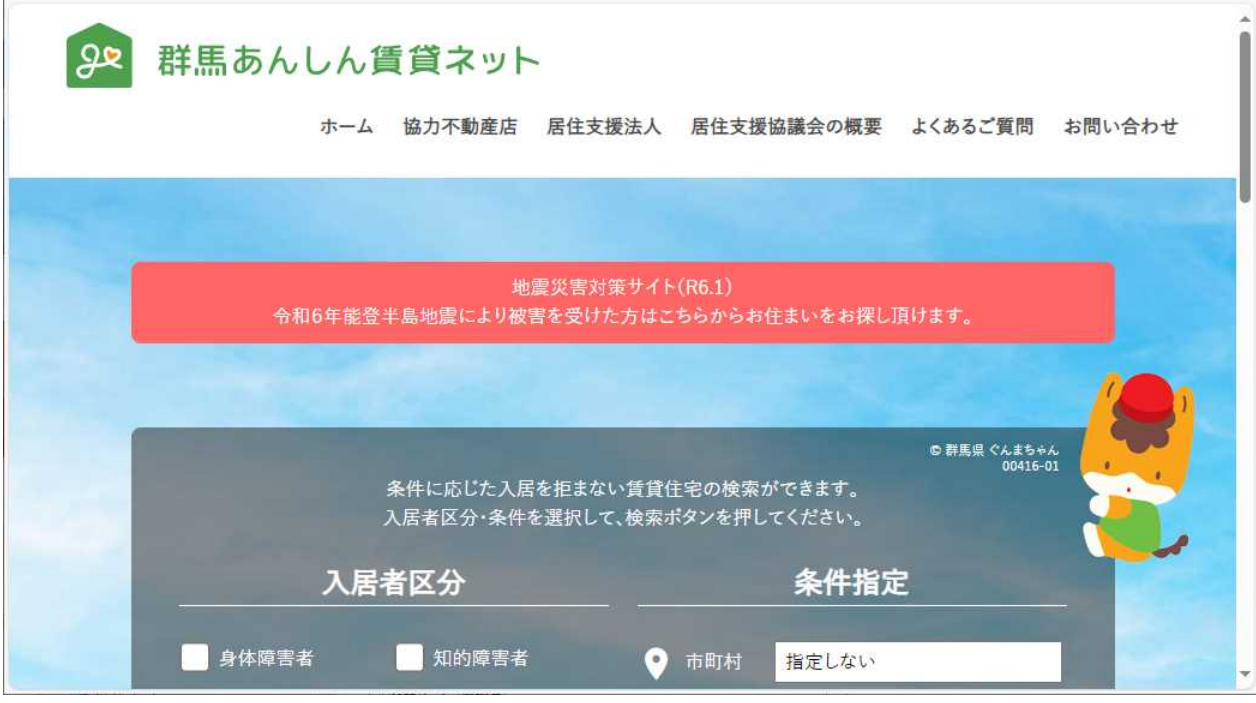

 表示された「地震災害対策サイト(R6.1)居住支援」画面で入居の希望条件等を入力し、 登録の申込みを行ってください。

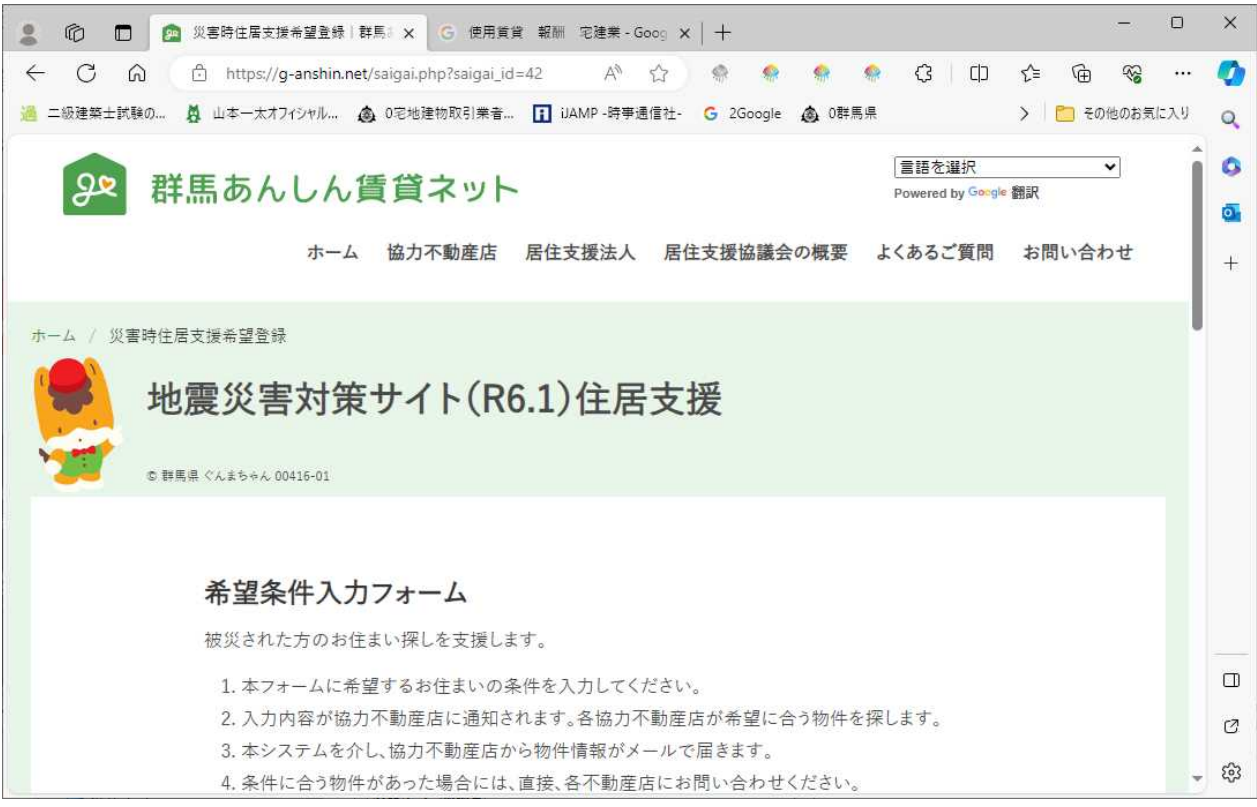

(参考)入力後の流れ

- 入力内容が協力不動産店に通知されます。
- 各協力不動産店が希望に合う物件を探します。
- 本システムを介し、協力不動産店から物件情報がメールで届きます。
- 条件に合う物件があった場合には、直接、各不動産店にお問い合わせください。